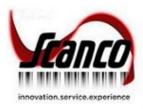

# **Scanco Multi-Bin**

What's New

Scanco Multi-Bin 6.2001 for Sage 100 Version 2020 Product Update 0 June 2020

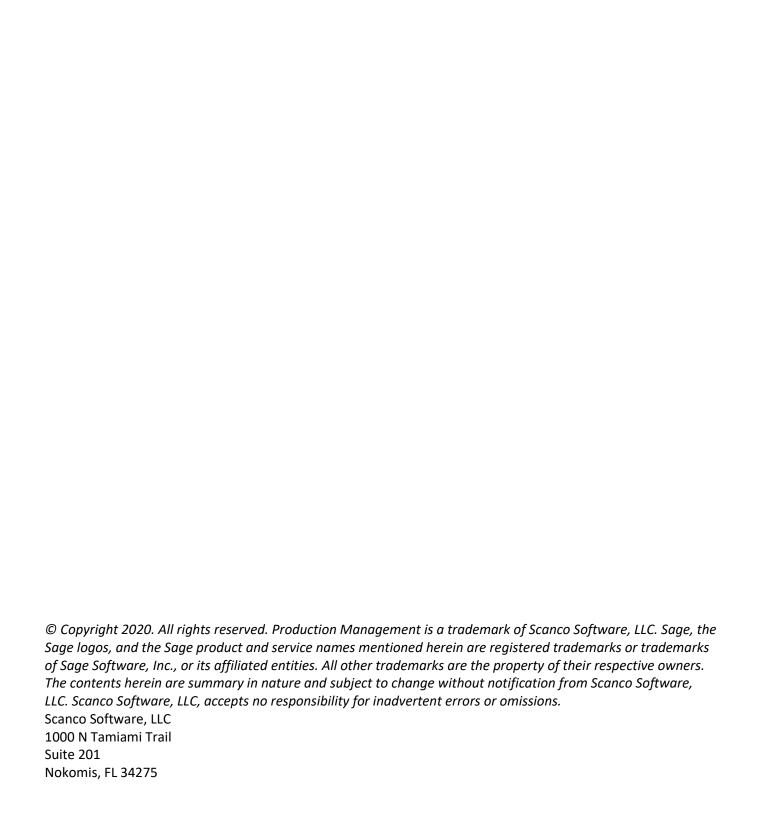

# **Contents**

## Table of Contents

| Contents                                                                 | 1  |
|--------------------------------------------------------------------------|----|
| Introduction                                                             | 2  |
| What's New                                                               | 3  |
| What's New in Scanco Multi-Bin 2020 6.2001 Sage Expiration Date handling |    |
| Library Master > Role Maintenance : New Security Settings                | 4  |
| Inventory Management > Viewing Expiration Date Data                      | 6  |
| Inventory Management > Inventory Transactions                            | 7  |
| Inventory Management > Physical Counts                                   | 8  |
| Inventory Management > Reports                                           | 8  |
| Sales Order > Orders, Invoices, and Credits                              | 9  |
| Purchase Order > Receipts and Returns                                    | 11 |
| Return Merchandise Authorization > RMA Receipts                          | 12 |
| Bill of Materials > Productions and Disassemblies                        | 13 |
| Sage Consolidated Purchase Order Receiving                               | 15 |
| Consolidated Receipt of Goods in Multi-Bin Standard and Premium          | 15 |
| Consolidated Receipt of Goods for On-The-Water                           | 18 |
|                                                                          |    |

## Introduction

This document describes the enhancements included in Scanco Multi-Bin 2020 6.2001 for Sage 100 Version 2020 Product Update 0. The latest update provides Scanco Multi-Bin integration with new Sage 100 features across both the base software and Multi-Bin add-on products. Depending on your purchase agreement, some features described here may not be available in your product.

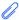

Note: When applicable, the features described for add-on products will be clearly labeled as such.

## What's New

#### What's New in Scanco Multi-Bin 2020 6.2001

This chapter describes the enhancements added to the Production Management module to integrate Sage 100 Version 2020 Product Update 0. Changes are detail by feature and module. Refer to the Scanco Multi-Bin Training Guide for more information on Scanco Multi-Bin functionality and features.

Depending on your purchase agreement, some features described here may not be available in your product.

Scanco Multi-Bin 2020 6.2001 for Sage 100 Version 2020 Product Update 0 new features:

- Sage 100 Expiration Date compatibility throughout the Inventory Management, Sales Order, Purchase Order, Return Merchandise Authorization, and Bill of Materials Modules.
  - This includes options for
    - Tracking Expiration Dates
    - Requiring Expiration Dates
    - Auto-Calculating Expiration Dates
    - Auto-Calculating related Sell By, Use By, and Return By Dates
  - o Compliance for new Security options in Role Maintenance related to Expiration Dates
  - Scanco Multi-Bin Premium users should note that auto-allocations will <u>not</u> consider Sage Expiration Date when auto-allocating inventory. This feature is <u>only</u> available with Scanco Multi-Bin Expiration Date Control and Vendor Lot Traceability.
  - Existing Scanco Multi-Bin Expiration Date Control and Vendor Lot Traceability will be required to turn on Sage Expiration Date Control. A utility to assist with the conversion of existing expiration date information to Sage Expiration Date fields will be provided.
- Multiple Purchase Order Consolidation to a single receipt of goods
  - Provide for all normal Scanco Multi-Bin Receiving options when consolidating multiple Purchase Orders from the same Vendor to a single Receipt of Goods Entry.
  - o Special handling added for users with Scanco Multi-Bin On-the-Water tracking add-on
- There have been several miscellaneous enhancements and modifications made to this version release. Please see this section for a more detailed list of those changes.
- Scanco Multi-Bin 6.2001 will <u>not</u> be compatible with Work Order at this time. This feature may be available in a future release.

### Sage Expiration Date handling

Sage 100 Version 2020 Introduced Expiration Date handling for Lot and Serial valuation items. Scanco Multi-Bin 6.2001 has provided for compatibility with this new feature over several modules. Scanco Multi-Bin's Expiration Date Control and Vendor Lot Trace enhancement has been modified to accommodate new Sage Security and Rules. Details are outlined below.

#### **Library Master > Role Maintenance: New Security Settings**

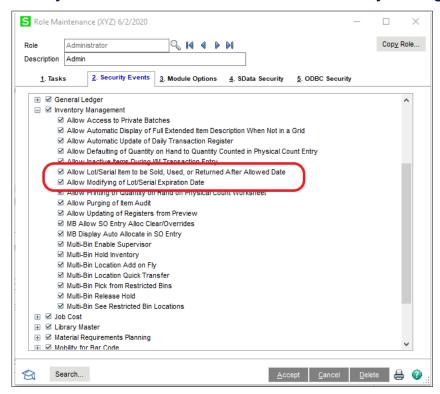

Sage has provided two security settings for Sage Expiration Date Control.

- Allow Lot/Serial Item to be Sold, Used, or Returned After Allowed Date:
  - When this option is disabled, users will receive a message during distribution that the select Lot/Serial is expired or passed the allowed date for the item for this transaction. The user will not be allowed to continue the distribution with the Lot/Serial Number.

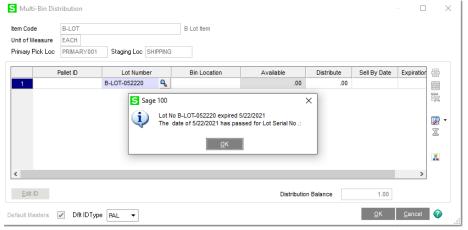

 When this option is enabled, users will receive a message during distribution that the selected Lot/Serial is expired or passed the allowed date for the item during this transaction. The user will be allowed to continue the distribution with the Lot/Serial by selecting yes.

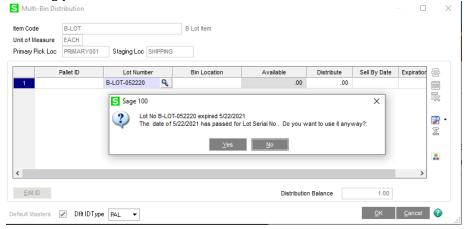

 When Scanco Multi-Bin for Expiration Date Control and Vendor Lot Traceability is enabled, Multi-Bin may follow its pre-existing security settings and not Sage 100's.
 Messaging and functionality may vary slightly. Refer to the Scanco Multi-Bin Training Guide for more information on Scanco Multi-Bin functionality and features.

#### Allow Modifying of Lot/Serial Expiration Date

 When this option is disabled users will not have the ability to change Lot/Serial Expiration Dates through Sage screens or distributions.

 When this option is enabled users will have access to the Change Lot Serial Expiration Date screen from Item Maintenance > Cost Detail.

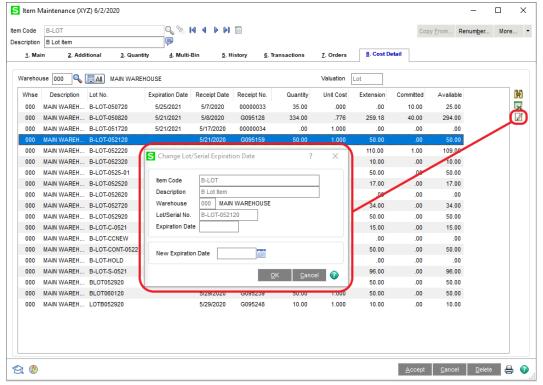

 When Multi-Bin for Expiration Date Control and Vendor Lot Traceability is enabled, an additional area for maintaining Expiration Dates is available in Item Maintenance > Multi-Bin > Lot Button.

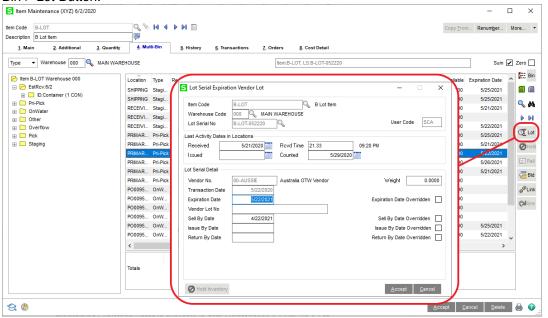

Note: While Sage 100 does not save a Lot/Serial's Sell By, Use (Issue) By, or Return By date, Multi-Bin for Expiration Date Control and Vendor Lot Traceability will. Dates will still be calculated on the fly in distribution screens and saved to the IM\_140MB\_VendorLotSerial Table for use in Reports if desired. Those additional dates can also be maintained in the Item Maintenance > Multi-Bin > Lot Button.

#### **Inventory Management > Viewing Expiration Date Data**

Sage and Scanco Multi-Bin provide numerous places where Expiration Date data can be viewed and/or maintained based on security settings.

- Item Maintenance/Inquiry > Multi-Bin Tab
- Item Maintenance/Inquiry > Item Cost Tab
- Multi-Bin Inventory Dashboard
- Multi-Bin Location Maintenance/Inquiry
- Pallet ID Maintenance/Inquiry (Requires Scanco Multi-Bin for License Plate)

#### **Inventory Management > Inventory Transactions**

Sage and Scanco Multi-Bin provide for Expiration Date in the distribution of Lot or Serial items in all Inventory Transactions.

• Transaction Type Sales will honor Expiration and Sell By Dates.

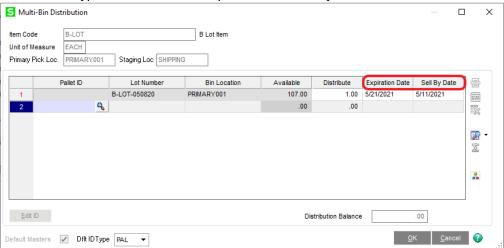

Transaction Type Issue will honor Expiration and Use/Issue By Dates.

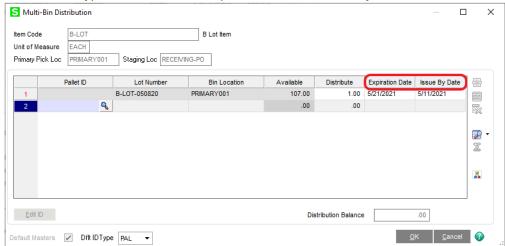

• Transaction Type Transfers will transfer existing Expiration Date data.

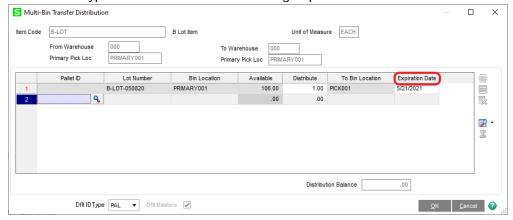

 Transaction Type Adjustments will maintain existing Expiration Date data or allow the entry of new expiration date data.

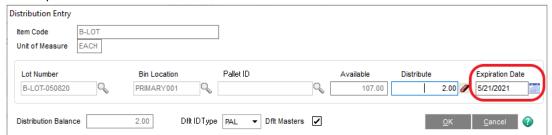

• Transaction Type Receipts will honor Expiration Date requirements and Auto-Calculation settings and allow the entry of new expiration date data.

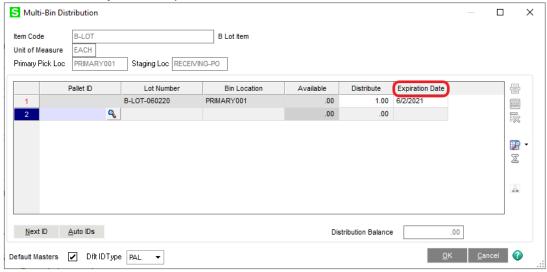

The Inventory Transaction Register has been modified to include Expiration Dates.

#### Inventory Management > Physical Counts

Sage and Scanco Multi-Bin provide Expiration Date information in Physical Count Entry, including freezing existing Expiration Date Information.

- The Physical Count Work Sheet will list existing Expiration Date data.
- Expiration Date Data cannot be altered during Count Card or Physical Count Entry.
- Pallet ID Maintenance/Inquiry (Requires Scanco Multi-Bin for License Plate)
- When entering new Lot/Serial tier information into Physical Count, Expiration Date Data may be entered as well.

#### **Inventory Management > Reports**

Sage and Scanco Multi-Bin provide Expiration Date information in standard module reports.

- Multi-Bin Quantity on Hand and Valuation Report
- Multi-Bin Detail Report (coming soon)

#### Sales Order > Orders, Invoices, and Credits

Sage and Scanco Multi-Bin provide for Expiration Date in the distribution of Lot or Serial items in Sales Orders and Invoice related activities (including credits).

• Multi-Bin Lot and Serial Distributions in Sales Order (Pre-Allocations), if allowed, will list existing Expiration Date Information

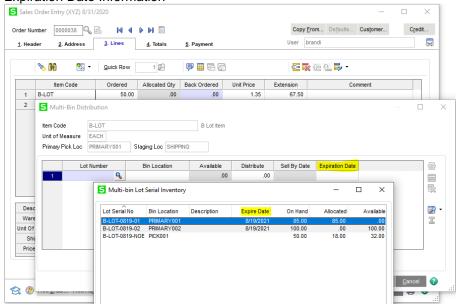

When a Lot or Serial tier's expiration Date has passed, a message will appear in the Description Field and the Expiration Date will be amended with an (\*). Both messages appear in red for added visibility

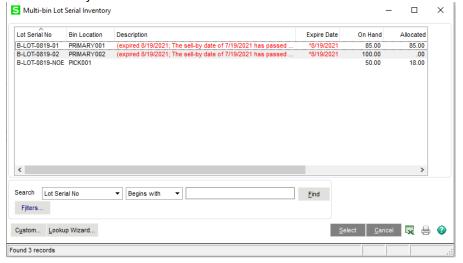

Once a Lot or Serial Tier is Selected, the Sell By Date will calculate based off of Sage 100 Expiration Date Reference Date Calculation Settings. (Item Maintenance > Lot/Serial Expiration)

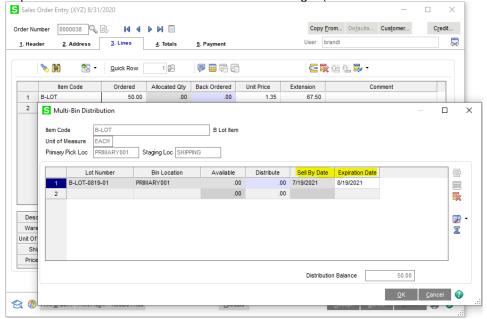

- Scanco Multi-Bin Premium users should note that Auto-Allocations will <u>not</u> take Sage Expiration
  Dates into consideration when allocating inventory. This feature is <u>only</u> available with Scanco
  Multi-Bin Expiration Date Control and Vendor Lot Traceability.
- Similar in function to pre-allocations in Sales Order Entry demonstrated above, Multi-Bin Distribution in Invoice Data Entry and Shipping Data Entry will display the same Expiration Date and Sell By Date Fields
- When entering a Sales Order Invoice Credit Memo, the Sage and Scanco Multi-Bin Distribution grids change to include the Expiration Date and Return By Date. The selection of an existing Lot or Serial Tier will populate the existing Expiration Date, the Return By Date will calculate based from Sage 100 Expiration Date Reference Date Calculation Settings. (Item Maintenance > Lot/Serial Expiration)

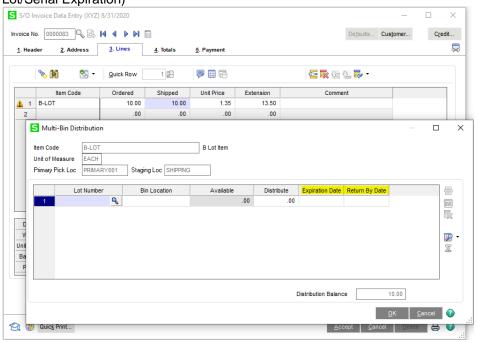

#### **Purchase Order > Receipts and Returns**

Sage and Scanco Multi-Bin provide for Expiration Date in the distribution of Lot or Serial items in Purchase Order Receipts and Returns.

 When processing Receipt of Goods, Sage and Scanco Multi-Bin Distributions will honor Expiration Date requirements and Auto-Calculation settings and allow the entry of new expiration date data.

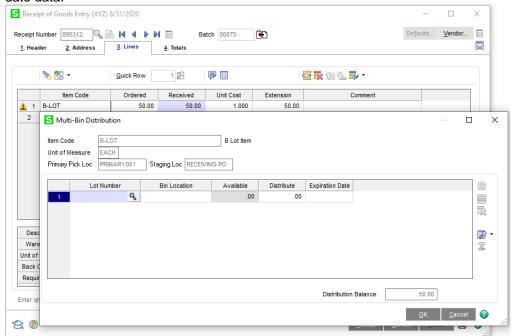

 When processing Return of Goods, Sage and Scanco Multi-Bin Distributions grids include Expiration Date. The selection of an existing Lot or Serial Tier will populate the existing Expiration Date.

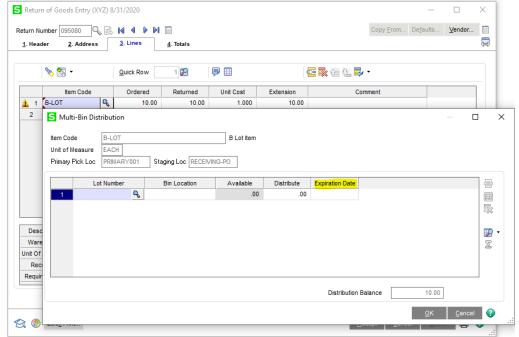

The Receipt of Goods Register has been modified to include Expiration Dates.

#### Return Merchandise Authorization > RMA Receipts

Sage and Scanco Multi-Bin provide for Expiration Date in the distribution of Lot or Serial items in Return Merchandise Authorization RMA Receipts.

 When processing RMA Receipts the Sage and Scanco Multi-Bin Distribution grids include the Expiration Date and Return By Date. The selection of an existing Lot or Serial Tier will populate the existing Expiration Date, the Return By Date will calculate based on Sage 100 Expiration Date Reference Date Calculation Settings. (Item Maintenance > Lot/Serial Expiration)

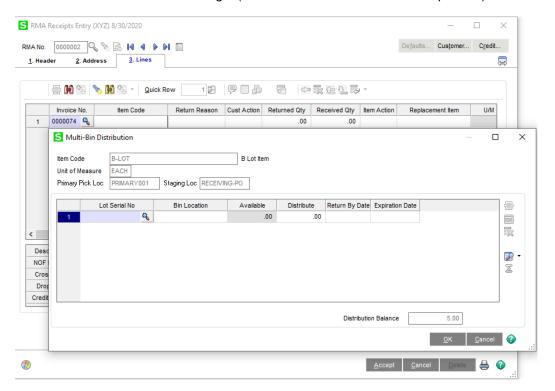

#### Bill of Materials > Productions and Disassemblies

Sage and Scanco Multi-Bin provide for new Expiration Date data for Finished Goods as well as in the distribution of Lot or Serial Component items in Production Entry. Expiration Date is also available in the distribution of Dissassemblies.

• When creating a new finished good through Production Entry, Sage and Scanco Multi-Bin allow for an Expiration Date to be assigned to Finished Goods.

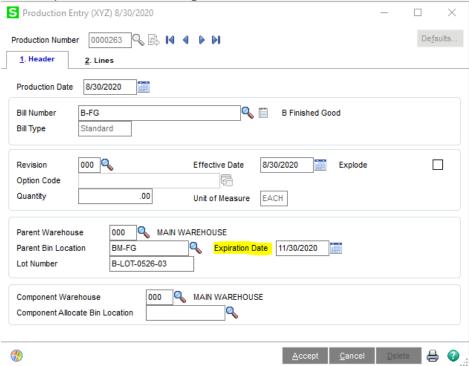

 When processing Production Entries, Sage and Scanco Multi-Bin Distributions include the Expiration Date and Issue By Date fields. The selection of an existing Lot or Serial Tier will populate the existing Expiration Date; the Issue By Date will calculate based on Sage 100 Expiration Date Reference Date Calculation Settings. (Item Maintenance > Lot/Serial Expiration)

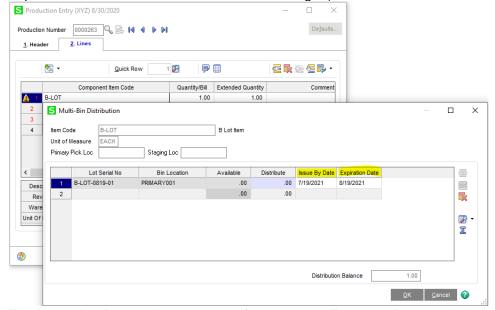

The Production Register has been modified to include Expiration Dates.

 When processing Disassembly Entries, Sage and Scanco Multi-Bin distributions include the Expiration Date upon selection of the Finished Good to Disassemble.

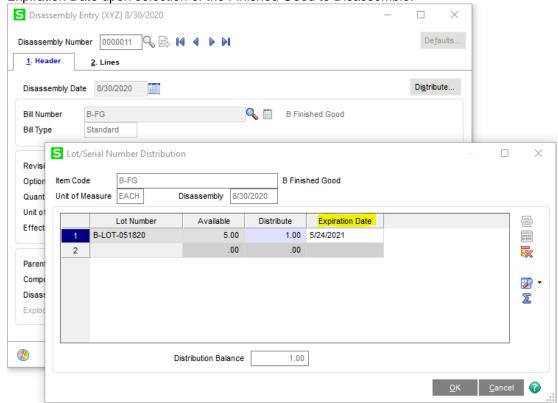

When distributing the Component Items, Sage and Scanco Multi-Bin distributions include the Expiration Date. The selection of an existing Lot or Serial Tier will populate the existing Expiration Date or new Expiration Date data can be completed.

• The Disassembly Register has been modified to include Expiration Dates.

### Sage Consolidated Purchase Order Receiving

Sage 100 Version 2020 introduced the ability to consolidate multiple Purchase Orders from the same Vendor onto a single Receipt of Goods Entry. Scanco Multi-Bin 6.2001 has provided for compatibility with this new feature for both Multi-Bin Standard and Multi-Bin Premium applications. Scanco Multi-Bin's addon for On the Water has be modified to accommodate for this new feature as well. Details are outlined below.

#### Consolidated Receipt of Goods in Multi-Bin Standard and Premium

For Scanco Multi-Bin Standard or Premium users, the Purchase Order Receipt of Goods process remains largely the same. Multi-Bin Auto-Assign Options are still available for use on consolidated Receipts, as are Directed Put-Away Auto Allocations.

- Multi-Bin Receipt Option to Prompt Auto Apply Buttons for Automatic Bin Assignment (Primary/Staging)
  - At the Apply Purchase Orders to Receipt screen, select both the Apply <u>and</u> Receive Complete Check boxes for the desired Purchase Orders.

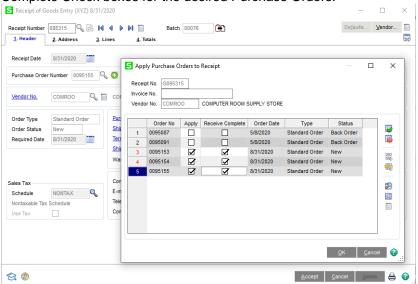

After clicking OK, the screen will update and produce the Auto-Assign Prompt defined in Scanco Multi-Bin Warehouse Management Options.

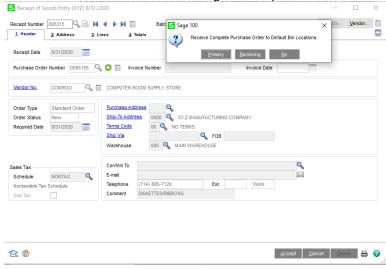

Lines which can be automatically distributed (Lot/Serial Tiers must still be created) will be received complete and the Multi-Bin Distribution completed.

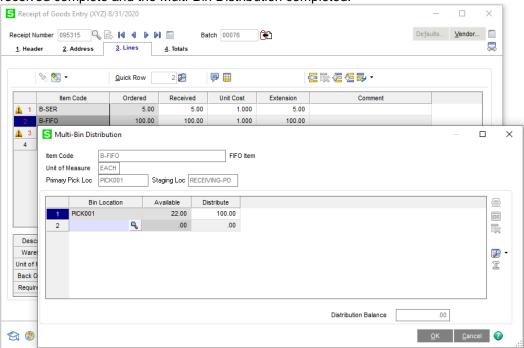

- Multi-Bin Receipt Option to Auto Assign Primary or Staging Bin Locations
  - At the Apply Purchase Orders to Receipt screen, the Receive Complete Check boxes will engage Automatically. Select both the Apply check boxes for the desired Purchase Orders.

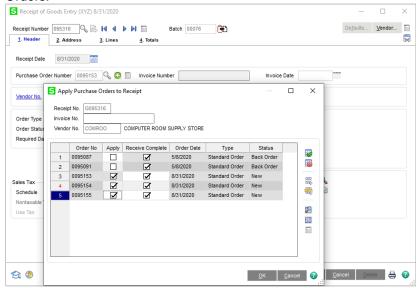

After clicking OK, the screen will update and the user can proceed to the lines tab. Lines which can be automatically distributed (Lot/Serial Tiers must still be created) will be received complete and the Multi-Bin Distribution completed.

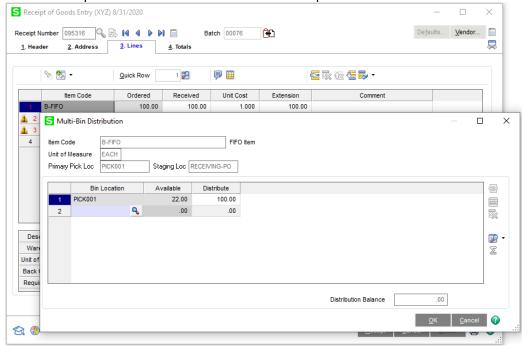

#### **Consolidated Receipt of Goods for On-The-Water**

Consolidate Receipts for Scanco Multi-Bin On-The-Water requires one additional set of restrictions on the Purchase Orders allowed for selection. In addition to limiting the available Purchase Orders by Vendor, On-The-Water Purchase Orders must have the same On-The-Water Status to be consolidated.

Once a Purchase Order is selected, for example, for On-The-Water Receipt, only Purchase
Orders not yet received On-The-Water will be selectable for consolidated receipt. If a Purchase
Order is selected for Receipt in the Warehouse, only Purchase Orders already On-The-Water and
awaiting Receipt in the Warehouse will be selectable for consolidated receipt.

To Accomplish this, an additional field has been added to the Apply Purchase Orders to Receipt screen which displays the On-The-Water Status. Additionally, a new PO Status of "In-Transit" has been added to the system to further designate orders which have already been received On-The-Water.

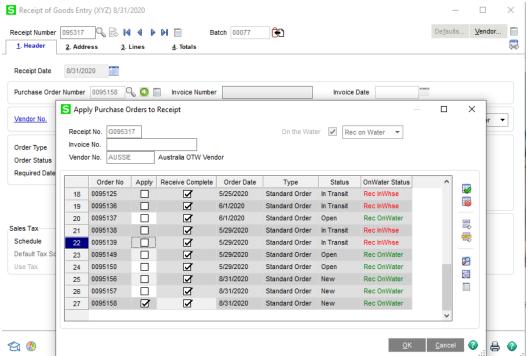

In the example above, the first PO selected (95158) is a NEW status, waiting to be Received on the Water. As such, only Purchase Orders with the matching "Rec OnWater" status are selectable. Those already On-The-Water and awaiting Receipt in the Warehouse with the "Rec InWhse" status are disabled from selection completely.

 When utilizing Container Tracking for On-The-Water, the initial On-The-Water Receipt can be consolidated as outlined above. When the Receipt Container in Whse process is run, the Container Receipt will continue to create separate Receipt of Goods entries for each PO, as it has done in the past. No automatic consolidation of Purchase Orders will occur.